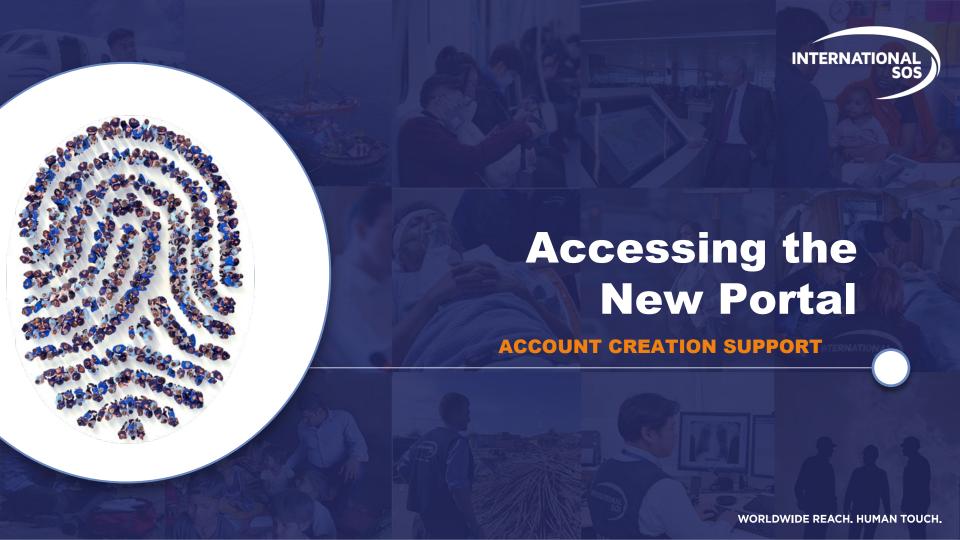

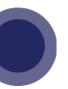

## YOUR NEW PORTAL EXPERIENCE

## From International SOS

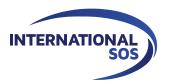

The way you login to the International SOS Portal is changing. You will soon log in using a registered email address and password; these are the same login credentials that you use for the Assistance App, TravelReady, Tracker, and ManagerView.

This will provide a more consistent login experience across the International SOS digital tools. It ensures you have the most secure experience as a Portal user.

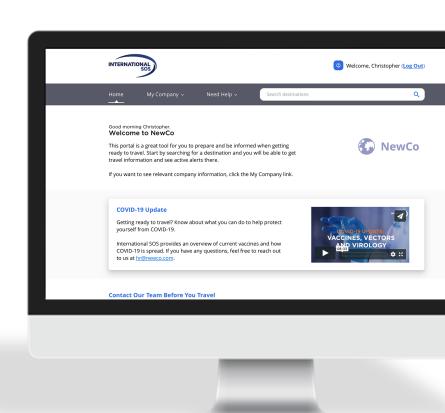

## **ACCOUNT CREATION**

- Click Get Started
- Click Sign Up
- 3 Enter Email, Password; Click Submit

4 Click Close

**5** Confirm Receipt of Verification Email

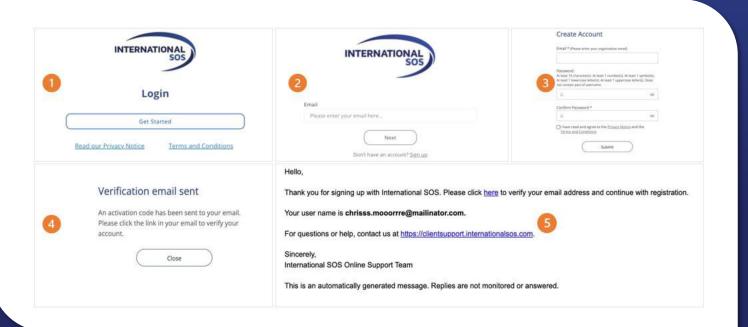

## **ACCOUNT CREATION**

- 6 Enter Organization's Member ID Number
- Confirm Organization;
  Click Yes
- **8** Click Continue

9 Enter Account Details 10 Click Confirm

11 Enter SMS Code (if applicable)

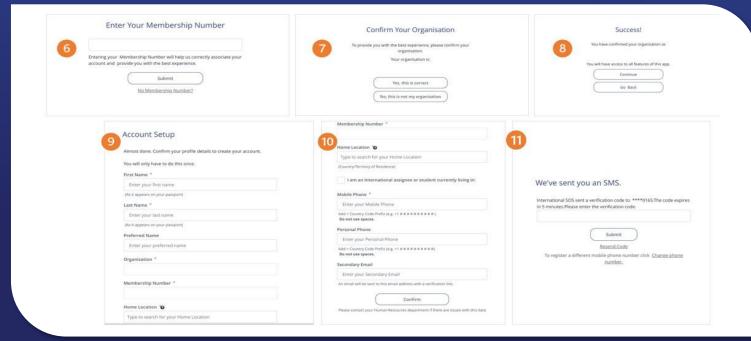